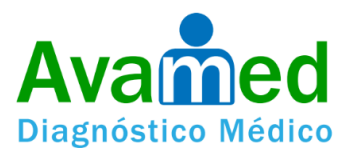

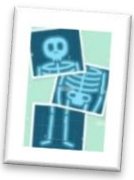

- Ingresar a la página [www.diagnosticomedico.co](http://www.diagnosticomedico.co/) dar clic en **consulta tus resultados**.
- 2. Seleccionar tipo de documento e ingresa usando tu número de documento en ambos espacios.

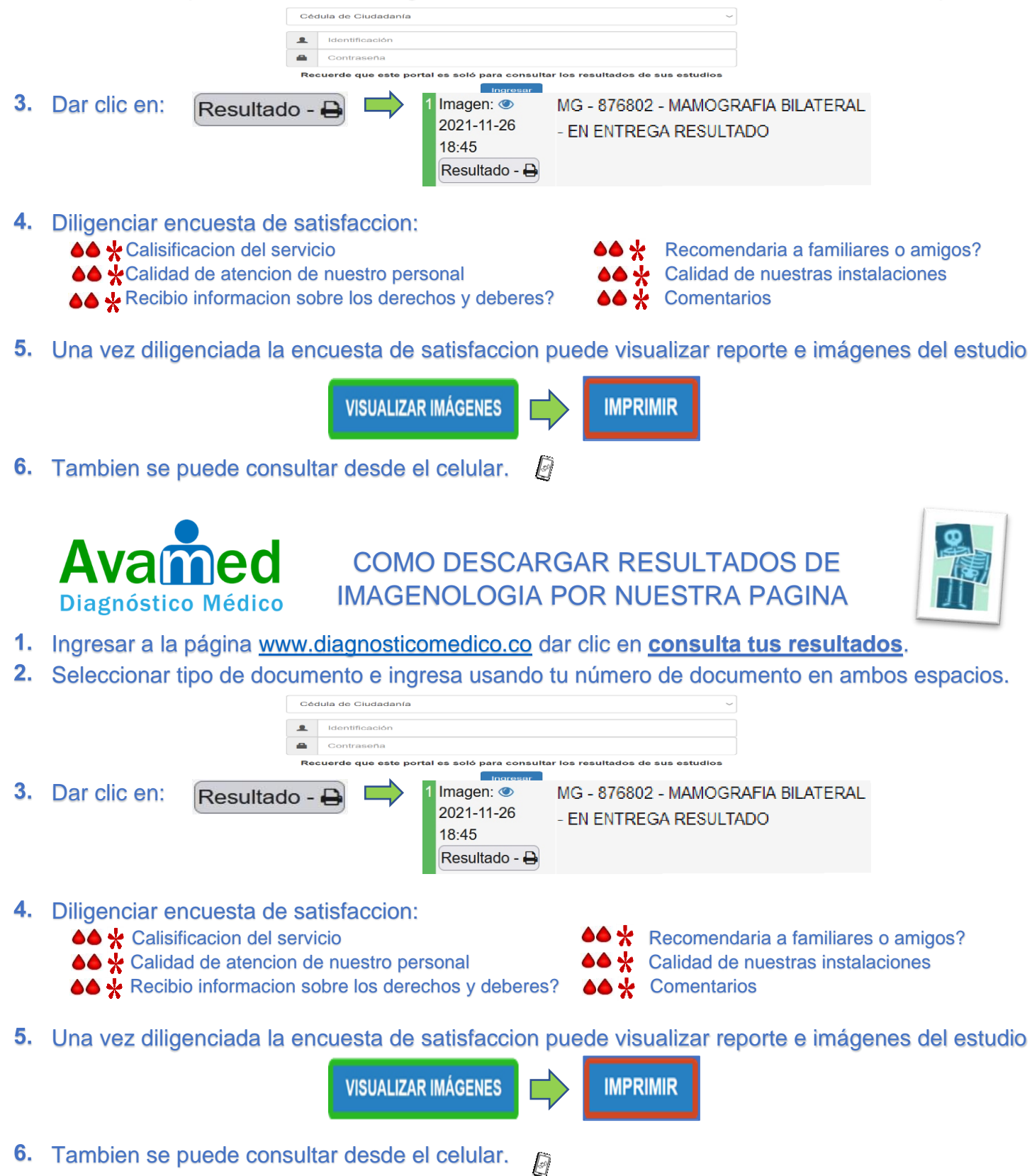